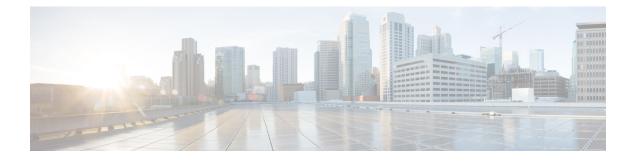

# **Configuring VLANs**

- Finding Feature Information, page 1
- Prerequisites for VLANs, page 1
- Restrictions for VLANs, page 2
- Information About VLANs, page 2
- How to Configure VLANs, page 9
- Monitoring VLANs, page 23
- Where to Go Next, page 25
- Additional References, page 25
- Feature History and Information for VLANs, page 27

# **Finding Feature Information**

Your software release may not support all the features documented in this module. For the latest feature information and caveats, see the release notes for your platform and software release.

Use Cisco Feature Navigator to find information about platform support and Cisco software image support. To access Cisco Feature Navigator, go to http://www.cisco.com/go/cfn. An account on Cisco.com is not required.

# **Prerequisites for VLANs**

The following are prerequisites and considerations for configuring VLANs:

- Before you create VLANs, you must decide whether to use VLAN Trunking Protocol (VTP) to maintain global VLAN configuration for your network.
- If you plan to configure many VLANs on the switch and to not enable routing, you can set the Switch Database Management (SDM) feature to the VLAN template, which configures system resources to support the maximum number of unicast MAC addresses.
- Switches running the LAN Base feature set support only static routing on SVIs.

• A VLAN should be present in the switch to be able to add it to the VLAN group.

## **Restrictions for VLANs**

The following are restrictions for VLANs:

- The switch supports per-VLAN spanning-tree plus (PVST+) or rapid PVST+ with a maximum of 128 spanning-tree instances. One spanning-tree instance is allowed per VLAN.
- The switch supports IEEE 802.1Q trunking methods for sending VLAN traffic over Ethernet ports.
- Configuring an interface VLAN router's MAC address is not supported. The interface VLAN already has an MAC address assigned by default.
- Private VLANs are not supported on the switch.
- You cannot have a switch stack containing a mix of Catalyst 3850 and Catalyst 3650 switches.

# **Information About VLANs**

## **Logical Networks**

A VLAN is a switched network that is logically segmented by function, project team, or application, without regard to the physical locations of the users. VLANs have the same attributes as physical LANs, but you can group end stations even if they are not physically located on the same LAN segment. Any switch port can belong to a VLAN, and unicast, broadcast, and multicast packets are forwarded and flooded only to end stations in the VLAN. Each VLAN is considered a logical network, and packets destined for stations that do not belong to the VLAN must be forwarded through a router or a switch supporting fallback bridging. In a switch stack, VLANs can be formed with ports across the stack. Because a VLAN is considered a separate

logical network, it contains its own bridge Management Information Base (MIB) information and can support its own implementation of spanning tree.

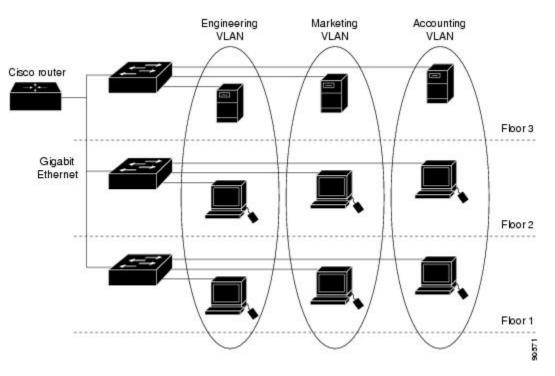

Figure 1: VLANs as Logically Defined Networks

VLANs are often associated with IP subnetworks. For example, all the end stations in a particular IP subnet belong to the same VLAN. Interface VLAN membership on the switch is assigned manually on an interface-by-interface basis. When you assign switch interfaces to VLANs by using this method, it is known as interface-based, or static, VLAN membership.

Traffic between VLANs must be routed.

The switch can route traffic between VLANs by using switch virtual interfaces (SVIs). An SVI must be explicitly configured and assigned an IP address to route traffic between VLANs.

### Supported VLANs

The switch supports VLANs in VTP client, server, and transparent modes. VLANs are identified by a number from 1 to 4094. VLAN 1 is the default VLAN and is created during system initialization. VLAN IDs 1002 through 1005 are reserved for Token Ring and FDDI VLANs. All of the VLANs except 1002 to 1005 are available for user configuration.

There are 3 VTP versions: VTP version 1, version 2, and version 3. All VTP versions support both normal and extended range VLANs, but only with VTP version 3, does the switch propagate extended range VLAN configuration information. When extended range VLANs are created in VTP versions 1 and 2, their configuration information is not propagated. Even the local VTP database entries on the switch are not updated, but the extended range VLANs configuration information is created and stored in the running configuration file.

You can configure up to 4094 VLANs on the switch.

### **Related Topics** Creating or Modifying an Ethernet VLAN (CLI), on page 10 Deleting a VLAN (CLI), on page 13 Assigning Static-Access Ports to a VLAN (CLI), on page 14 Monitoring VLANs, on page 23 Creating an Extended-Range VLAN (CLI), on page 17 Creating an Extended-Range VLAN with an Internal VLAN ID Monitoring VLANs, on page 23 Creating or Modifying an Ethernet VLAN (CLI), on page 10 Deleting a VLAN (CLI), on page 13 Assigning Static-Access Ports to a VLAN (CLI), on page 14 Monitoring VLANs, on page 23 Creating an Extended-Range VLAN (CLI), on page 17 Creating an Extended-Range VLAN with an Internal VLAN ID Monitoring VLANs, on page 23 Creating or Modifying an Ethernet VLAN (CLI), on page 10 Deleting a VLAN (CLI), on page 13 Assigning Static-Access Ports to a VLAN (CLI), on page 14 Monitoring VLANs, on page 23 Creating an Extended-Range VLAN (CLI), on page 17 Creating an Extended-Range VLAN with an Internal VLAN ID Monitoring VLANs, on page 23 Creating or Modifying an Ethernet VLAN (CLI), on page 10 Deleting a VLAN (CLI), on page 13 Assigning Static-Access Ports to a VLAN (CLI), on page 14 Monitoring VLANs, on page 23 Creating an Extended-Range VLAN (CLI), on page 17 Creating an Extended-Range VLAN with an Internal VLAN ID Monitoring VLANs, on page 23 Creating or Modifying an Ethernet VLAN (CLI), on page 10 Deleting a VLAN (CLI), on page 13 Assigning Static-Access Ports to a VLAN (CLI), on page 14 Monitoring VLANs, on page 23 Creating an Extended-Range VLAN (CLI), on page 17 Creating an Extended-Range VLAN with an Internal VLAN ID Monitoring VLANs, on page 23 Creating or Modifying an Ethernet VLAN (CLI), on page 10 Deleting a VLAN (CLI), on page 13

Assigning Static-Access Ports to a VLAN (CLI), on page 14 Monitoring VLANs, on page 23 Creating an Extended-Range VLAN (CLI), on page 17 Creating an Extended-Range VLAN with an Internal VLAN ID Monitoring VLANs, on page 23

## **VLAN Port Membership Modes**

You configure a port to belong to a VLAN by assigning a membership mode that specifies the kind of traffic the port carries and the number of VLANs to which it can belong.

When a port belongs to a VLAN, the switch learns and manages the addresses associated with the port on a per-VLAN basis.

| Membership Mode                                                                         | VLAN Membership Characteristics                                                                                                    | VTP Characteristics                                                                                                    |
|-----------------------------------------------------------------------------------------|----------------------------------------------------------------------------------------------------|----------------------------------------------------------------------------------------------------|
| Static-access                                                                           | A static-access port can belong to<br>one VLAN and is manually<br>assigned to that VLAN.                                                                                                    | VTP is not required. If you do not<br>want VTP to globally propagate<br>information, set the VTP mode to<br>transparent. To participate in VTP,<br>there must be at least one trunk port<br>on the switch or the switch stack<br>connected to a trunk port of a<br>second switch or switch stack. |
| Trunk (IEEE 802.1Q) :<br>• IEEE 802.1Q—<br>Industry-standard trunking<br>encapsulation. | A trunk port is a member of all<br>VLANs by default, including<br>extended-range VLANs, but<br>membership can be limited by<br>configuring the allowed-VLAN<br>list. You can also modify the<br>pruning-eligible list to block<br>flooded traffic to VLANs on trunk<br>ports that are included in the list. | VTP is recommended but not<br>required. VTP maintains VLAN<br>configuration consistency by<br>managing the addition, deletion,<br>and renaming of VLANs on a<br>network-wide basis. VTP<br>exchanges VLAN configuration<br>messages with other switches over<br>trunk links.                      |
| Voice VLAN                                                                              | A voice VLAN port is an access<br>port attached to a Cisco IP Phone,<br>configured to use one VLAN for<br>voice traffic and another VLAN for<br>data traffic from a device attached<br>to the phone.                                                                                                    | VTP is not required; it has no effect<br>on a voice VLAN.                                                                                                    |

#### **Table 1: Port Membership Modes and Characteristics**

#### **Related Topics**

Assigning Static-Access Ports to a VLAN (CLI), on page 14 Monitoring VLANs, on page 23 Assigning Static-Access Ports to a VLAN (CLI), on page 14

## **VLAN Configuration Files**

Configurations for VLAN IDs 1 to 1005 are written to the vlan.dat file (VLAN database), and you can display them by entering the **show vlan** privileged EXEC command. The vlan.dat file is stored in flash memory. If the VTP mode is transparent, they are also saved in the switch running configuration file.

In a switch stack, the whole stack uses the same vlan.dat file and running configuration. On some switches, the vlan.dat file is stored in flash memory on the active switch.

You use the interface configuration mode to define the port membership mode and to add and remove ports from VLANs. The results of these commands are written to the running-configuration file, and you can display the file by entering the **show running-config** privileged EXEC command.

When you save VLAN and VTP information (including extended-range VLAN configuration information) in the startup configuration file and reboot the switch, the switch configuration is selected as follows:

- If the VTP mode is transparent in the startup configuration, and the VLAN database and the VTP domain name from the VLAN database matches that in the startup configuration file, the VLAN database is ignored (cleared), and the VTP and VLAN configurations in the startup configuration file are used. The VLAN database revision number remains unchanged in the VLAN database.
- If the VTP mode or domain name in the startup configuration does not match the VLAN database, the domain name and VTP mode and configuration for the VLAN IDs 1 to 1005 use the VLAN database information.
- In VTP versions 1 and 2, if VTP mode is server, the domain name and VLAN configuration for VLAN IDs 1 to 1005 use the VLAN database information. VTP version 3 also supports VLANs 1006 to 4094.

## **Normal-Range VLAN Configuration Guidelines**

Normal-range VLANs are VLANs with IDs from 1 to 1005.

Follow these guidelines when creating and modifying normal-range VLANs in your network:

- Normal-range VLANs are identified with a number between 1 and 1001. VLAN numbers 1002 through 1005 are reserved for Token Ring and FDDI VLANs.
- VLAN configurations for VLANs 1 to 1005 are always saved in the VLAN database. If the VTP mode is transparent, VTP and VLAN configurations are also saved in the switch running configuration file.
- If the switch is in VTP server or VTP transparent mode, you can add, modify or remove configurations for VLANs 2 to 1001 in the VLAN database. (VLAN IDs 1 and 1002 to 1005 are automatically created and cannot be removed.)
- Extended-range VLANs created in VTP transparent mode are not saved in the VLAN database and are not propagated. VTP version 3 supports extended range VLAN (VLANs 1006 to 4094) database propagation in VTP server mode.
- Before you can create a VLAN, the switch must be in VTP server mode or VTP transparent mode. If the switch is a VTP server, you must define a VTP domain or VTP will not function.
- The switch does not support Token Ring or FDDI media. The switch does not forward FDDI, FDDI-Net, TrCRF, or TrBRF traffic, but it does propagate the VLAN configuration through VTP.

• The switch supports 128 spanning tree instances. If a switch has more active VLANs than supported spanning-tree instances, spanning tree can be enabled on 128 VLANs and is disabled on the remaining VLANs. If you have already used all available spanning-tree instances on a switch, adding another VLAN anywhere in the VTP domain creates a VLAN on that switch that is not running spanning-tree. If you have the default allowed list on the trunk ports of that switch (which is to allow all VLANs), the new VLAN is carried on all trunk ports. Depending on the topology of the network, this could create a loop in the new VLAN that would not be broken, particularly if there are several adjacent switches that all have run out of spanning-tree instances. You can prevent this possibility by setting allowed lists on the trunk ports of switches that have used up their allocation of spanning-tree instances.

If the number of VLANs on the switch exceeds the number of supported spanning-tree instances, we recommend that you configure the IEEE 802.1s Multiple STP (MSTP) on your switch to map multiple VLANs to a single spanning-tree instance.

- When a switch in a stack learns a new VLAN or deletes or modifies an existing VLAN (either through VTP over network ports or through the CLI), the VLAN information is communicated to all stack members.
- When a switch joins a stack or when stacks merge, VTP information (the vlan.dat file) on the new switches will be consistent with the active switch.

#### **Related Topics**

Creating or Modifying an Ethernet VLAN (CLI), on page 10 Deleting a VLAN (CLI), on page 13 Assigning Static-Access Ports to a VLAN (CLI), on page 14 Monitoring VLANs, on page 23 Creating or Modifying an Ethernet VLAN (CLI), on page 10 Deleting a VLAN (CLI), on page 13 Assigning Static-Access Ports to a VLAN (CLI), on page 14 Monitoring VLANs, on page 23 Creating or Modifying an Ethernet VLAN (CLI), on page 10 Deleting a VLAN (CLI), on page 13 Assigning Static-Access Ports to a VLAN (CLI), on page 14 Monitoring VLANs, on page 23 Creating or Modifying an Ethernet VLAN (CLI), on page 10 Deleting a VLAN (CLI), on page 13 Assigning Static-Access Ports to a VLAN (CLI), on page 14 Monitoring VLANs, on page 23 Creating or Modifying an Ethernet VLAN (CLI), on page 10 Deleting a VLAN (CLI), on page 13 Assigning Static-Access Ports to a VLAN (CLI), on page 14 Monitoring VLANs, on page 23 Creating or Modifying an Ethernet VLAN (CLI), on page 10 Deleting a VLAN (CLI), on page 13

Assigning Static-Access Ports to a VLAN (CLI), on page 14 Monitoring VLANs, on page 23 Creating or Modifying an Ethernet VLAN (CLI), on page 10 Monitoring VLANs, on page 23

### **Extended-Range VLAN Configuration Guidelines**

Extended-range VLANs are VLANs with IDs from 1006 to 4094.

Follow these guidelines when creating extended-range VLANs:

- VLAN IDs in the extended range are not saved in the VLAN database and are not recognized by VTP unless the switch is running VTP version 3.
- You cannot include extended-range VLANs in the pruning eligible range.
- For VTP version 1 or 2, you can set the VTP mode to transparent in global configuration mode. You should save this configuration to the startup configuration so that the switch boots up in VTP transparent mode. Otherwise, you lose the extended-range VLAN configuration if the switch resets. If you create extended-range VLANs in VTP version 3, you cannot convert to VTP version 1 or 2.
- When the maximum number of spanning-tree instances are on the switch, spanning tree is disabled on any newly created VLANs. If the number of VLANs on the switch exceeds the maximum number of spanning-tree instances, we recommend that you configure the IEEE 802.1s Multiple STP (MSTP) on your switch to map multiple VLANs to a single spanning-tree instance.
- In a switch stack, the whole stack uses the same running configuration and saved configuration, and extended-range VLAN information is shared across the stack.

#### **Related Topics**

Creating an Extended-Range VLAN (CLI), on page 17 Creating an Extended-Range VLAN with an Internal VLAN ID Monitoring VLANs, on page 23 Creating an Extended-Range VLAN (CLI), on page 17 Creating an Extended-Range VLAN with an Internal VLAN ID Monitoring VLANs, on page 23 Creating an Extended-Range VLAN (CLI), on page 17 Creating an Extended-Range VLAN with an Internal VLAN ID Monitoring VLANs, on page 23 Creating an Extended-Range VLAN (CLI), on page 17 Creating an Extended-Range VLAN with an Internal VLAN ID Monitoring VLANs, on page 23 Creating an Extended-Range VLAN (CLI), on page 17 Creating an Extended-Range VLAN with an Internal VLAN ID Monitoring VLANs, on page 23 Creating an Extended-Range VLAN (CLI), on page 17

Creating an Extended-Range VLAN with an Internal VLAN ID Monitoring VLANs, on page 23 Creating an Extended-Range VLAN (CLI), on page 17 Monitoring VLANs, on page 23

## **How to Configure VLANs**

## **How to Configure Normal-Range VLANs**

You can set these parameters when you create a new normal-range VLAN or modify an existing VLAN in the VLAN database:

- VLAN ID
- VLAN name
- VLAN type
  - Ethernet
  - Fiber Distributed Data Interface [FDDI]
  - FDDI network entity title [NET]
  - TrBRF or TrCRF
  - ° Token Ring
  - Token Ring-Net
- VLAN state (active or suspended)
- Maximum transmission unit (MTU) for the VLAN
- Security Association Identifier (SAID)
- Bridge identification number for TrBRF VLANs
- Ring number for FDDI and TrCRF VLANs
- Parent VLAN number for TrCRF VLANs
- Spanning Tree Protocol (STP) type for TrCRF VLANs
- VLAN number to use when translating from one VLAN type to another

You can cause inconsistency in the VLAN database if you attempt to manually delete the vlan.dat file. If you want to modify the VLAN configuration, follow the procedures in this section.

### **Creating or Modifying an Ethernet VLAN (CLI)**

#### **Before You Begin**

With VTP version 1 and 2, if the switch is in VTP transparent mode, you can assign VLAN IDs greater than 1006, but they are not added to the VLAN database.

The switch supports only Ethernet interfaces. Because FDDI and Token Ring VLANs are not locally supported, you only configure FDDI and Token Ring media-specific characteristics for VTP global advertisements to other switches.

Although the switch does not support Token Ring connections, a remote device with Token Ring connections could be managed from one of the supported switches. Switches running VTP Version 2 advertise information about these Token Ring VLANs:

- Token Ring TrBRF VLANs
- Token Ring TrCRF VLANs

### SUMMARY STEPS

- 1. configure terminal
- 2. vlan vlan-id
- 3. name vlan-name
- 4. media { ethernet | fd-net | fddi | tokenring | trn-net }
- 5. remote-span
- 6. end
- 7. show vlan {name vlan-name | id vlan-id}

#### **DETAILED STEPS**

|        | Command or Action                               | Purpose                                                                                                    |
|--------|-------------------------------------------------|----------------------------------------------------------------------------------------------------|
| Step 1 | configure terminal                              | Enters the global configuration mode.                                                                                                    |
|        | Example:                                        |                                                                                                    |
|        | Switch# configure terminal                      |                                                                                                    |
| Step 2 | vlan vlan-id                                    | Enters a VLAN ID, and enters VLAN configuration mode. Enter a new VLAN ID to create a VLAN, or enter an existing VLAN ID to modify that VLAN. |
|        | <pre>Example:<br/>Switch(config)# vlan 20</pre> | NoteThe available VLAN ID range for this command is 1 to<br>4094.Additional vlan command options include:                                     |
|        |                                                 | • access-map—Creates VLAN access-maps or enters the vlan access map command mode.                                                             |
|        |                                                 | • configuration—Enters the vlan feature configuration mode.                                                                                   |
|        |                                                 | • dot1q—Configures VLAN dot1q tag native parameters.                                                                                          |

|        | Command or Action                                           | Purpose                                                                                                    |
|--------|-------------------------------------------------------------|----------------------------------------------------------------------------------------------------|
|        |                                                             | • filter—Applies a VLAN filter map to a VLAN list.                                                                                                    |
|        |                                                             | • group—Creates a VLAN group.                                                                                                    |
| Step 3 | name vlan-name<br>Example:                                  | (Optional) Enters a name for the VLAN. If no name is entered for the VLAN, the default is to append the <i>vlan-id</i> value with leading zeros to the word VLAN. For example, VLAN0004 is a default VLAN name for VLAN 4. |
|        | Switch(config-vlan)# name<br>test20                         | The following additional VLAN configuration command options are available:                                                                                                    |
|        |                                                             | • are—Sets the maximum number of All Router Explorer (ARE) hops for the VLAN.                                                                                                    |
|        |                                                             | • <b>backupcrf</b> —Enables or disables the backup concentrator relay function (CRF mode for the VLAN.                                                                                                    |
|        |                                                             | • <b>bridge</b> —Sets the value of the bridge number for the FDDI net or Token Ring net type VLANs.                                                                                                    |
|        |                                                             | • exit—Applies changes, bumps the revision number, and exits.                                                                                                    |
|        |                                                             | • media—Sets the media type of the VLAN.                                                                                                    |
|        |                                                             | • <b>no</b> —Negates the command or default.                                                                                                    |
|        |                                                             | • <b>parent</b> —Sets the value of the ID for the parent VLAN for FDDI or Token Rin type VLANs.                                                                                                    |
|        |                                                             | • remote-span—Configures a remote SPAN VLAN.                                                                                                    |
|        |                                                             | • ring—Sets the ring number value for FDDI or Token Ring type VLANs.                                                                                                    |
|        |                                                             | • said—Sets the IEEE 802.10 SAID value.                                                                                                    |
|        |                                                             | • shutdown—Shuts down the VLAN switching.                                                                                                    |
|        |                                                             | • state—Sets the operational VLAN state to active or suspended.                                                                                                    |
|        |                                                             | • ste—Sets the maximum number of Spanning Tree Explorer (STE) hops for th VLAN.                                                                                                    |
|        |                                                             | • stp—Sets the Spanning Tree characteristics of the VLAN.                                                                                                    |
| Step 4 | media { ethernet   fd-net   fddi  <br>tokonring   trn not } | Configures the VLAN media type. Command options include:                                                                                                    |
|        | tokenring   trn-net }                                       | • ethernet—Sets the VLAN media type as Ethernet.                                                                                                    |
|        | Example:                                                    | • fd-net—Sets the VLAN media type as FDDI net.                                                                                                    |
|        | Switch(config-vlan)# media<br>ethernet                      | • fddi—Sets the VLAN media type as FDDI.                                                                                                    |
|        | - CHETHER                                                   | • tokenring—Sets the VLAN media type as Token Ring.                                                                                                    |
|        |                                                             | • trn-net—Sets the VLAN media type as Token Ring net.                                                                                                    |

| Command or Action                                  | Purpose                                                                                                    |
|----------------------------------------------------|----------------------------------------------------------------------------------------------------|
| remote-span                                        | (Optional) Configures the VLAN as the RSPAN VLAN for a remote SPAN session.<br>For more information on remote SPAN, see the <i>Catalyst 3850 Network Management</i>                          |
| Example:                                           | Configuration Guide.                                                                                                    |
| Switch(config-vlan)#<br>remote-span                |                                                                                                    |
| end                                                | Returns to privileged EXEC mode.                                                                                                    |
| Example:                                           |                                                                                                    |
| Switch(config)# <b>end</b>                         |                                                                                                    |
| <pre>show vlan {name vlan-name   id vlan-id}</pre> | Verifies your entries.                                                                                                    |
| Example:                                           |                                                                                                    |
| Switch# show vlan name test20<br>id 20             |                                                                                                    |
|                                                    | <pre>remote-span remote-span Example: Switch(config-vlan)# remote-span end Example: Switch(config)# end show vlan {name vlan-name   id vlan-id} Example: Switch# show vlan name test20</pre> |

#### **Related Topics**

Supported VLANs, on page 3 Normal-Range VLAN Configuration Guidelines, on page 6 Monitoring VLANs, on page 23 Supported VLANs, on page 3 Normal-Range VLAN Configuration Guidelines, on page 6 Monitoring VLANs, on page 23 Supported VLANs, on page 3 Normal-Range VLAN Configuration Guidelines, on page 6 Monitoring VLANs, on page 23 Supported VLANs, on page 3 Normal-Range VLAN Configuration Guidelines, on page 6 Monitoring VLANs, on page 23 Supported VLANs, on page 3 Normal-Range VLAN Configuration Guidelines, on page 6 Monitoring VLANs, on page 23 Supported VLANs, on page 3 Normal-Range VLAN Configuration Guidelines, on page 6 Monitoring VLANs, on page 23 Normal-Range VLAN Configuration Guidelines, on page 6 Monitoring VLANs, on page 23

### **Deleting a VLAN (CLI)**

When you delete a VLAN from a switch that is in VTP server mode, the VLAN is removed from the VLAN database for all switches in the VTP domain. When you delete a VLAN from a switch that is in VTP transparent mode, the VLAN is deleted only on that specific switch or a switch stack.

You cannot delete the default VLANs for the different media types: Ethernet VLAN 1 and FDDI or Token Ring VLANs 1002 to 1005.

⚠

Caution

When you delete a VLAN, any ports assigned to that VLAN become inactive. They remain associated with the VLAN (and thus inactive) until you assign them to a new VLAN.

### **SUMMARY STEPS**

- 1. configure terminal
- 2. no vlan vlan-id
- **3**. end
- 4. show vlan brief

### **DETAILED STEPS**

|        | Command or Action                | Purpose                                  |
|--------|----------------------------------|------------------------------------------|
| Step 1 | configure terminal               | Enters the global configuration mode.    |
|        | Example:                         |                                          |
|        | Switch# configure terminal       |                                          |
| Step 2 | no vlan vlan-id                  | Removes the VLAN by entering the VLAN ID |
|        | Example:                         |                                          |
|        | Switch(config)# <b>no vlan 4</b> |                                          |
| Step 3 | end                              | Returns to privileged EXEC mode.         |
|        | Example:                         |                                          |
|        | Switch(config)# end              |                                          |

|        | Command or Action       | Purpose                    |
|--------|-------------------------|----------------------------|
| Step 4 | show vlan brief         | Verifies the VLAN removal. |
|        | Example:                |                            |
|        | Switch# show vlan brief |                            |

#### **Related Topics**

Supported VLANs, on page 3 Normal-Range VLAN Configuration Guidelines, on page 6 Monitoring VLANs, on page 23 Supported VLANs, on page 3 Normal-Range VLAN Configuration Guidelines, on page 6 Monitoring VLANs, on page 23 Supported VLANs, on page 3 Normal-Range VLAN Configuration Guidelines, on page 6 Monitoring VLANs, on page 23 Supported VLANs, on page 3 Normal-Range VLAN Configuration Guidelines, on page 6 Monitoring VLANs, on page 23 Supported VLANs, on page 3 Normal-Range VLAN Configuration Guidelines, on page 6 Monitoring VLANs, on page 23 Supported VLANs, on page 3 Normal-Range VLAN Configuration Guidelines, on page 6 Monitoring VLANs, on page 23 Monitoring VLANs, on page 23

### Assigning Static-Access Ports to a VLAN (CLI)

You can assign a static-access port to a VLAN without having VTP globally propagate VLAN configuration information by disabling VTP (VTP transparent mode).

If you assign an interface to a VLAN that does not exist, the new VLAN is created.

### **SUMMARY STEPS**

- 1. configure terminal
- 2. interface interface-id
- 3. switchport mode access
- 4. switchport access vlan vlan-id
- 5. end
- 6. show running-config interface interface-id
- 7. show interfaces interface-id switchport

### **DETAILED STEPS**

|        | Command or Action                                         | Purpose                                                              |
|--------|-----------------------------------------------------------|----------------------------------------------------------------------|
| Step 1 | configure terminal                                        | Enters global configuration mode                                     |
|        | Example:                                                  |                                                                      |
|        | Switch# configure terminal                                |                                                                      |
| Step 2 | interface interface-id                                    | Enters the interface to be added to the VLAN.                        |
|        | Example:                                                  |                                                                      |
|        | <pre>Switch(config)# interface gigabitethernet2/0/1</pre> |                                                                      |
| Step 3 | switchport mode access                                    | Defines the VLAN membership mode for the port (Layer 2 access port). |
|        | Example:                                                  |                                                                      |
|        | <pre>Switch(config-if) # switchport mode access</pre>     |                                                                      |
| Step 4 | switchport access vlan vlan-id                            | Assigns the port to a VLAN. Valid VLAN IDs are 1 to 4094.            |
|        | Example:                                                  |                                                                      |
|        | Switch(config-if)# switchport access vlan 2               |                                                                      |
| Step 5 | end                                                       | Returns to privileged EXEC mode.                                     |
|        | Example:                                                  |                                                                      |
|        | Switch(config-if)# end                                    |                                                                      |
| Step 6 | show running-config interface interface-id                | Verifies the VLAN membership mode of the interface.                  |
|        | Example:                                                  |                                                                      |
|        | Switch# show running-config interface                     |                                                                      |

|        | Command or Action                                       | Purpose                                                                                                    |
|--------|---------------------------------------------------------|----------------------------------------------------------------------------------------------------|
|        | gigabitethernet2/0/1                                    |                                                                                                    |
| Step 7 | show interfaces interface-id switchport                 | Verifies your entries in the <i>Administrative Mode</i> and the <i>Access Mode VLAN</i> fields of the display. |
|        | Example:                                                |                                                                                                    |
|        | Switch# show interfaces gigabitethernet2/0/1 switchport |                                                                                                    |

#### **Related Topics**

Supported VLANs, on page 3 Normal-Range VLAN Configuration Guidelines, on page 6 Monitoring VLANs, on page 23 Supported VLANs, on page 3 Normal-Range VLAN Configuration Guidelines, on page 6 Monitoring VLANs, on page 23 Supported VLANs, on page 3 Normal-Range VLAN Configuration Guidelines, on page 6 Monitoring VLANs, on page 23 Supported VLANs, on page 3 Normal-Range VLAN Configuration Guidelines, on page 6 Monitoring VLANs, on page 23 Supported VLANs, on page 3 Normal-Range VLAN Configuration Guidelines, on page 6 Monitoring VLANs, on page 23 Supported VLANs, on page 3 Normal-Range VLAN Configuration Guidelines, on page 6 Monitoring VLANs, on page 23 VLAN Port Membership Modes, on page 5 Monitoring VLANs, on page 23 VLAN Port Membership Modes, on page 5

### How to Configure Extended-Range VLANs

Extended-range VLANs enable service providers to extend their infrastructure to a greater number of customers. The extended-range VLAN IDs are allowed for any **switchport** commands that allow VLAN IDs.

With VTP version 1 or 2, extended-range VLAN configurations are not stored in the VLAN database, but because VTP mode is transparent, they are stored in the switch running configuration file, and you can save the configuration in the startup configuration file. Extended-range VLANs created in VTP version 3 are stored in the VLAN database.

You can change only the MTU size and the remote SPAN configuration state on extended-range VLANs; all other characteristics must remain at the default state.

### **Creating an Extended-Range VLAN (CLI)**

### **SUMMARY STEPS**

- 1. configure terminal
- 2. vlan vlan-id
- 3. remote-span
- 4. exit
- 5. interface vlan
- 6. ip mtu *mtu-size*
- 7. end
- 8. show vlan id vlan-id
- 9. copy running-config startup config

|        | Command or Action                                        | Purpose                                                                                         |
|--------|----------------------------------------------------------|-------------------------------------------------------------------------------------------------|
| Step 1 | configure terminal                                       | Enters the global configuration mode.                                                           |
|        | Example:                                                 |                                                                                                 |
|        | Switch# configure terminal                               |                                                                                                 |
| Step 2 | vlan vlan-id                                             | Enters an extended-range VLAN ID and enters VLAN configuration mode. The range is 1006 to 4094. |
|        | Example:                                                 |                                                                                                 |
|        | Switch(config)# <b>vlan 2000</b><br>Switch(config-vlan)# |                                                                                                 |
| Step 3 | remote-span                                              | (Optional) Configures the VLAN as the RSPAN VLAN.                                               |
|        | Example:                                                 |                                                                                                 |
|        | Switch(config-vlan)# <b>remote-span</b>                  |                                                                                                 |
| Step 4 | exit                                                     | Returns to configuration mode.                                                                  |

### **DETAILED STEPS**

|        | Command or Action                                                | Purpose                                                                                                    |
|--------|------------------------------------------------------------------|----------------------------------------------------------------------------------------------------|
|        | <pre>Example: Switch(config-vlan)# exit Switch(config)#</pre>    |                                                                                                    |
| Step 5 | interface vlan                                                   | Enters the interface configuration mode for the selected VLAN.                                                                                                    |
|        | Example:                                                         |                                                                                                    |
|        | <pre>Switch(config)# interface vlan 200 Switch(config-if)#</pre> |                                                                                                    |
| Step 6 | ip mtu mtu-size                                                  | (Optional) Modifies the VLAN by changing the MTU size. You can configure the MTU size between 68 to 1500 bytes.                                                                       |
|        | Example:                                                         | Note Although all VLAN commands appear in the CLI help, only                                                                                                    |
|        | <pre>Switch(config-if)# ip mtu 1024 Switch(config-if)#</pre>     | the <b>ip mtu</b> <i>mtu-size</i> and <b>remote-span</b> commands are supported for extended-range VLANs.                                                                             |
| Step 7 | end                                                              | Returns to privileged EXEC mode.                                                                                                    |
|        | Example:                                                         |                                                                                                    |
|        | Switch(config)# <b>end</b>                                       |                                                                                                    |
| Step 8 | show vlan id vlan-id                                             | Verifies that the VLAN has been created.                                                                                                    |
|        | Example:                                                         |                                                                                                    |
|        | Switch# show vlan id 2000                                        |                                                                                                    |
| Step 9 | copy running-config startup config                               | Saves your entries in the switch startup configuration file. To save<br>an extended-range VLAN configuration, you need to save the VTP                                                |
|        | Example:                                                         | transparent mode configuration and the extended-range VLAN                                                                                                    |
|        | Switch# copy running-config<br>startup-config                    | configuration in the switch startup configuration file. Otherwise, if<br>the switch resets, it will default to VTP server mode, and the<br>extended-range VLAN IDs will not be saved. |
|        |                                                                  | <b>Note</b> This step is not required for VTP version 3 because VLANs are saved in the VLAN database.                                                                                 |

### **Related Topics**

Supported VLANs, on page 3 Extended-Range VLAN Configuration Guidelines, on page 8 Monitoring VLANs, on page 23 Supported VLANs, on page 3 Extended-Range VLAN Configuration Guidelines, on page 8 Monitoring VLANs, on page 23 Supported VLANs, on page 3 Extended-Range VLAN Configuration Guidelines, on page 8 Monitoring VLANs, on page 23 Supported VLANs, on page 3 Extended-Range VLAN Configuration Guidelines, on page 8 Monitoring VLANs, on page 23 Supported VLANs, on page 3 Extended-Range VLAN Configuration Guidelines, on page 8 Monitoring VLANs, on page 23 Supported VLANs, on page 3 Extended-Range VLAN Configuration Guidelines, on page 8 Monitoring VLANs, on page 23 Extended-Range VLAN Configuration Guidelines, on page 8 Monitoring VLANs, on page 23

## How to Configure VLANs (GUI)

### **Creating Layer2 VLAN (GUI)**

To create a Layer2 VLAN using the switch web UI, you must follow the steps defined in this procedure.

Step 1

To create a Layer2 VLAN, choose Configuration > Controller > System > VLAN > Layer2 VLAN. The VLAN Layer2 page appears. You must provide values for all parameters listed in the Layer2 page.

| Parameter | Description                                                      |
|-----------|------------------------------------------------------------------|
| VLAN ID   | VLAN tag identifier, or 0 for no VLAN tag.                       |
| Name      | VLAN name.                                                       |
| State     | VLAN state. Values are the following:<br>• Active<br>• Suspended |

### Step 2 Click Apply.

### **Creating Layer3 Interface (GUI)**

To create a Layer3 interface using the switch web UI, you must follow the steps defined in this procedure.

Step 1

To create a Layer3 interface, choose **Configuration > Controller > System > VLAN** > **Layer3 Interface.** The Layer3 interface page appears. You must provide values for all parameters listed in the window.

| Parameter                 | Description                                                        |
|---------------------------|--------------------------------------------------------------------|
| Description               | Description for the Layer3 interface.                              |
| DHCP Relay<br>Information | Information on controller built-in DHCP relay agents.              |
| IP Address                | IP address/subnet mask of the VLAN SVI (Switch Virtual Interface). |
| Mask Address              | Mask address of the DHCP server.                                   |
| IPv6 Address              | IPv6 address of the DHCP server.                                   |
| IPv4 DHCP Server          | IPv4 address of the DHCP server.                                   |
| IPv6 DHCP Server          | IPv6 address of the DHCP server.                                   |

### Step 2 Click Apply.

### Viewing Layer2 VLAN (GUI)

You can view the details of the Layer2 VLANs configured in the switch interface using the web UI.

#### **Before You Begin**

#### **DETAILED STEPS**

|        | Command or Action                                                    | Purpose                                                                                       |                               |
|--------|----------------------------------------------------------------------|-----------------------------------------------------------------------------------------------|-------------------------------|
| Step 1 | Choose Configuration > Controller ><br>System > VLAN > Layer2 VLAN . | The Layer2 VLAN page appears, listing the following details of the Layer VLANs in the switch. |                               |
|        |                                                                      | Parameter                                                                                     | Description                   |
|        |                                                                      | VLAN ID                                                                                       | Displays VLAN tag identifier. |
|        |                                                                      | Name                                                                                          | VLAN name.                    |

| C | Command or Action | Purpose   | Purpose                            |  |
|---|-------------------|-----------|------------------------------------|--|
|   |                   | Parameter | Description                        |  |
|   |                   | State     | VLAN state. Values are as follows: |  |
|   |                   |           | • Active                           |  |
|   |                   |           | • Suspended                        |  |
|   |                   | MTU       | Maximum transmission unit.         |  |

### Viewing Layer3 Interface (GUI)

You can view the details of the Layer3 interfaces configured in the switch interface using the web UI.

| Parameter      | Description                                                                 |  |
|----------------|-----------------------------------------------------------------------------|--|
| Interface Name | Layer3 interface name.                                                      |  |
| Status         | Status of the Layer3 interface. Values are the following:<br>• Up<br>• Down |  |
| Protocol       | Protocol used for Layer3 interface.                                         |  |
| IP Address     | IP address used for Layer3 security and mobility managers.                  |  |

### **Removing Layer2 VLAN (GUI)**

To remove a Layer2 VLANs using the switch web UI, you must:

**Step 1** Choose Configuration > Controller > System > VLAN > Layer2 VLAN.

The Layer2 VLAN page appears, listing the following details of the Layer2 VLANs associated with the switch.

| Parameter | Description                        |
|-----------|------------------------------------|
| VLAN ID   | Displays VLAN tag identifier.      |
| Name      | VLAN name.                         |
| State     | VLAN state. Values are as follows: |
|           | • Active                           |
|           | • Suspended                        |
| MTU       | Maximum transmission unit.         |

Step 2 Check the checkbox of the Layer2 VLAN you need to delete from the Layer2 VLANs displayed in the Layer2 VLAN list .
 You will receive a confirmation message confirming deletion of the selected Layer2 VLAN.

Step 3 Click Ok.

### **Removing Layer3 Interface (GUI)**

To remove a Layer3 interface using the switch web UI, you must:

**Step 1** Choose Configuration > Controller > System > VLAN > Layer3 Interface.

The Layer3 interface page appears, listing the following details of the Layer3 interfaces associated with the switch.

| Parameter              | Description                                                                                       |
|------------------------|---------------------------------------------------------------------------------------------------|
| Interface Name         | Layer3 interface name.                                                                            |
| Status                 | Status of the Layer3 interface. Values are the following:<br>• Up<br>• Down                       |
| Protocol<br>IP Address | Protocol used for Layer3 interface.<br>IP address used for Layer3 security and mobility managers. |

**Step 2** Check the checkbox of the Layer3 interfaces you need to delete from the Layer3 interfaces displayed in the Layer3 interfaces.

You will receive a confirmation message confirming deletion of the selected Layer3 interface.

Step 3 Click Ok.

# **Monitoring VLANs**

| Command                                                                                                    | Purpose                                                                                                    |
|----------------------------------------------------------------------------------------------------|----------------------------------------------------------------------------------------------------|
| show interfaces [vlan vlan-id]                                                                                                    | Displays characteristics for all interfaces or for the specified VLAN configured on the switch .                    |
| <pre>show vlan [ access-map name   brief   dot1q { tag native }   filter [ access-map   vlan ]   group [ group-name name ]   id vlan-id   ifindex   mtu  </pre> | Displays parameters for all VLANs or the specified VLAN on the switch. The following command options are available: |
| name name   remote-span   summary ]                                                                                                    | • access-map—Displays the VLAN access-maps.                                                                         |
|                                                                                                    | • brief—Displays VTP VLAN status in brief.                                                                          |
|                                                                                                    | • dot1q—Displays the dot1q parameters.                                                                              |
|                                                                                                    | • filter—Displays VLAN filter information.                                                                          |
|                                                                                                    | • <b>group</b> —Displays the VLAN group with its name and the connected VLANs that are available.                   |
|                                                                                                    | • id—Displays VTP VLAN status by identification number.                                                             |
|                                                                                                    | • ifindex—Displays SNMP ifIndex.                                                                                    |
|                                                                                                    | • mtu—Displays VLAN MTU information.                                                                                |
|                                                                                                    | • name—Displays the VTP VLAN information by specified name.                                                         |
|                                                                                                    | • remote-span–Displays the remote SPAN VLANs.                                                                       |
|                                                                                                    | • <b>summary</b> —Displays a summary of VLAN information.                                                           |

### **Related Topics**

Supported VLANs, on page 3 Normal-Range VLAN Configuration Guidelines, on page 6 Creating or Modifying an Ethernet VLAN (CLI), on page 10 Deleting a VLAN (CLI), on page 13 Assigning Static-Access Ports to a VLAN (CLI), on page 14 Supported VLANs, on page 3 Extended-Range VLAN Configuration Guidelines, on page 8 Creating an Extended-Range VLAN (CLI), on page 17 Creating an Extended-Range VLAN with an Internal VLAN ID Supported VLANs, on page 3 Normal-Range VLAN Configuration Guidelines, on page 6 Creating or Modifying an Ethernet VLAN (CLI), on page 10 Deleting a VLAN (CLI), on page 13 Assigning Static-Access Ports to a VLAN (CLI), on page 14 Supported VLANs, on page 3 Extended-Range VLAN Configuration Guidelines, on page 8 Creating an Extended-Range VLAN (CLI), on page 17 Creating an Extended-Range VLAN with an Internal VLAN ID Supported VLANs, on page 3 Normal-Range VLAN Configuration Guidelines, on page 6 Creating or Modifying an Ethernet VLAN (CLI), on page 10 Deleting a VLAN (CLI), on page 13 Assigning Static-Access Ports to a VLAN (CLI), on page 14 Supported VLANs, on page 3 Extended-Range VLAN Configuration Guidelines, on page 8 Creating an Extended-Range VLAN (CLI), on page 17 Creating an Extended-Range VLAN with an Internal VLAN ID Supported VLANs, on page 3 Normal-Range VLAN Configuration Guidelines, on page 6 Creating or Modifying an Ethernet VLAN (CLI), on page 10 Deleting a VLAN (CLI), on page 13 Assigning Static-Access Ports to a VLAN (CLI), on page 14 Supported VLANs, on page 3 Extended-Range VLAN Configuration Guidelines, on page 8 Creating an Extended-Range VLAN (CLI), on page 17 Creating an Extended-Range VLAN with an Internal VLAN ID Supported VLANs, on page 3 Normal-Range VLAN Configuration Guidelines, on page 6 Creating or Modifying an Ethernet VLAN (CLI), on page 10 Deleting a VLAN (CLI), on page 13 Assigning Static-Access Ports to a VLAN (CLI), on page 14

Supported VLANs, on page 3 Extended-Range VLAN Configuration Guidelines, on page 8 Creating an Extended-Range VLAN (CLI), on page 17 Creating an Extended-Range VLAN with an Internal VLAN ID Supported VLANs, on page 3 Normal-Range VLAN Configuration Guidelines, on page 6 Creating or Modifying an Ethernet VLAN (CLI), on page 10 Deleting a VLAN (CLI), on page 13 Assigning Static-Access Ports to a VLAN (CLI), on page 14 Supported VLANs, on page 3 Extended-Range VLAN Configuration Guidelines, on page 8 Creating an Extended-Range VLAN (CLI), on page 17 Creating an Extended-Range VLAN with an Internal VLAN ID Creating or Modifying an Ethernet VLAN (CLI), on page 10 Normal-Range VLAN Configuration Guidelines, on page 6 Deleting a VLAN (CLI), on page 13 Assigning Static-Access Ports to a VLAN (CLI), on page 14 VLAN Port Membership Modes, on page 5 Creating an Extended-Range VLAN (CLI), on page 17 Extended-Range VLAN Configuration Guidelines, on page 8

## Where to Go Next

After configuring VLANs, you can configure the following:

- VLAN groups
- VLAN Trunking Protocol (VTP)
- VLAN trunks
- Voice VLANs

# **Additional References**

#### **Related Documents**

| Related Topic                                                                    | Document Title                                                                                             |
|----------------------------------------------------------------------------------|----------------------------------------------------------------------------------------------------|
| For complete syntax and usage information for the commands used in this chapter. | VLAN Command Reference (Catalyst 3850 Switches)<br>Layer 2/3 Command Reference (Catalyst 3850<br>Switches) |

| Related Topic                                  | Document Title                                                                                                  |
|------------------------------------------------|----------------------------------------------------------------------------------------------------|
| VLAN access-maps                               | Security Configuration Guide (Catalyst 3850<br>Switches)                                                        |
|                                                | Security Command Reference (Catalyst 3850<br>Switches)                                                          |
| VLAN and Mobility Agents                       | Mobility Configuration Guide, Cisco IOS XE Release<br>3SE (Catalyst 3850 Switches)                              |
| Cisco Flexible NetFlow                         | Cisco Flexible NetFlow Configuration Guide, Cisco<br>IOS XE Release 3SE (Catalyst 3850 Switches)                |
|                                                | Flexible Netflow Configuration Guide, Cisco IOS XE<br>Release 3SE (Catalyst 3850 Switches)                      |
| IGMP Snooping                                  | IP Multicast Routing Command Reference (Catalyst 3850 Switches)                                                 |
|                                                | <i>IP Multicast Routing Configuration Guide (Catalyst 3850 Switches)</i>                                        |
| IPv6                                           | IPv6 Configuration Guide (Catalyst 3850 Switches)                                                               |
|                                                | IPv6 Command Reference (Catalyst 3850 Switches)                                                                 |
| SPAN                                           | Network Management Command Reference (Catalyst 3850 Switches)                                                   |
|                                                | Network Management Configuration Guide (Catalyst 3850 Switches)                                                 |
| Platform-independent configuration information | Identity Based Networking Services Configuration<br>Guide, Cisco IOS XE Release 3SE (Catalyst 3850<br>Switches) |

### **Error Message Decoder**

| Description                                                                                                    | Link                                                             |
|----------------------------------------------------------------------------------------------------|------------------------------------------------------------------|
| To help you research and resolve system error<br>messages in this release, use the Error Message<br>Decoder tool. | https://www.cisco.com/cgi-bin/Support/Errordecoder/<br>index.cgi |

### **Standards and RFCs**

| Standard/RFC | Title                                       |
|--------------|---------------------------------------------|
| RFC 1573     | Evolution of the Interfaces Group of MIB-II |

| Standard/RFC | Title                                                                                   |
|--------------|-----------------------------------------------------------------------------------------|
| RFC 1757     | Remote Network Monitoring Management                                                    |
| RFC 2021     | SNMPv2 Management Information Base for the<br>Transmission Control Protocol using SMIv2 |

#### MIBs

| МІВ                                  | MIBs Link                                                                                                    |
|--------------------------------------|----------------------------------------------------------------------------------------------------|
| All supported MIBs for this release. | To locate and download MIBs for selected platforms,<br>Cisco IOS releases, and feature sets, use Cisco MIB<br>Locator found at the following URL:<br>http://www.cisco.com/go/mibs |

### **Technical Assistance**

| Description                                                                                                    | Link                         |
|----------------------------------------------------------------------------------------------------|------------------------------|
| The Cisco Support website provides extensive online<br>resources, including documentation and tools for<br>troubleshooting and resolving technical issues with<br>Cisco products and technologies.                                                                      | http://www.cisco.com/support |
| To receive security and technical information about<br>your products, you can subscribe to various services,<br>such as the Product Alert Tool (accessed from Field<br>Notices), the Cisco Technical Services Newsletter,<br>and Really Simple Syndication (RSS) Feeds. |                              |
| Access to most tools on the Cisco Support website requires a Cisco.com user ID and password.                                                                                                    |                              |

# **Feature History and Information for VLANs**

| Release            | Modification                 |
|--------------------|------------------------------|
| Cisco IOS XE 3.2SE | This feature was introduced. |
| Cisco IOS XE 3.3SE | VLAN GUI support.            |